# **Opret dig i Kørekort-appen**

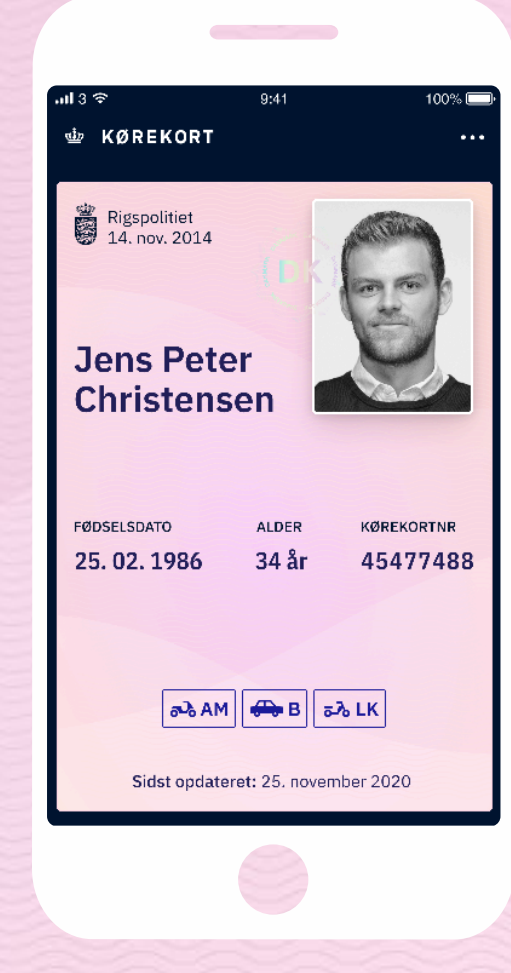

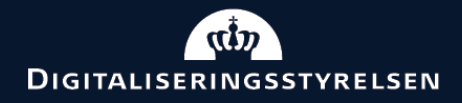

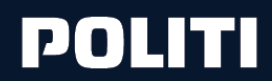

## Trin 1 **Hent appen i App Store eller Google Play**

For at du kan oprette et digitalt kørekort er det nødvendigt, at du har følgende:

- Et gyldigt dansk kørekort (må ikke være meldt stjålet eller andet)
- Et NemID
- Et gyldigt dansk pas.

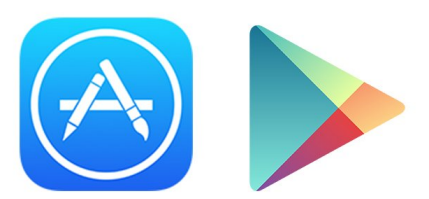

#### **En telefon, der opfylder de tekniske krav.**

En Android-telefon, der kører Android 8.0 Oreo eller nyere, er udstyret med NFC og som ikke er rooted

En iPhone 7 eller nyere, der kører iOS 13.2 eller nyere, og som ikke er jailbroken.

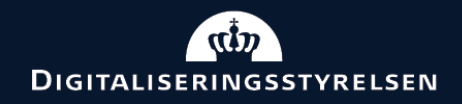

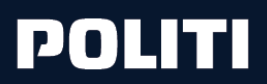

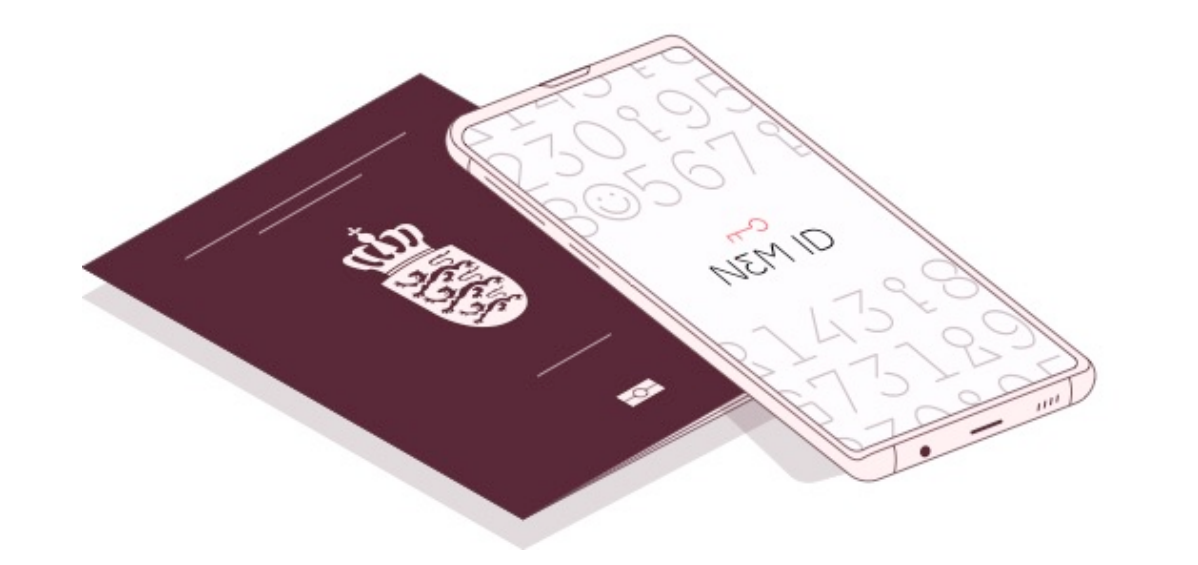

## Trin 2 **Find dit NemID og pas frem**

For at oprette dig skal du bruge dit NemID for at bekræfte din identitet, og dit pas for at overføre dit pasbillede til Kørekort-appen.

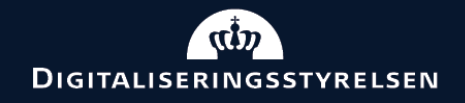

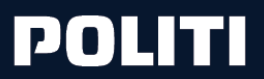

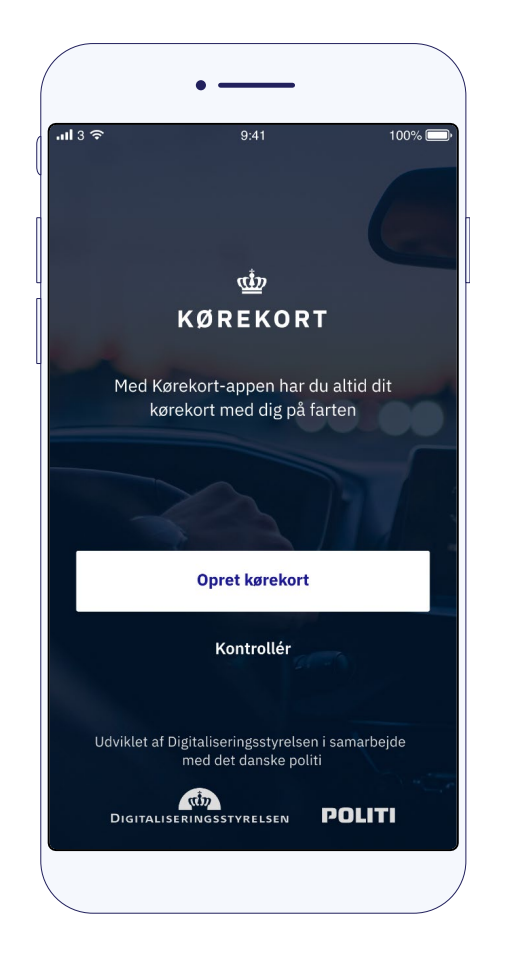

#### Trin 3 **Opret kørekort**

Første gang du åbner Kørekort-appen skal du oprette dig. Klik på "opret kørekort".

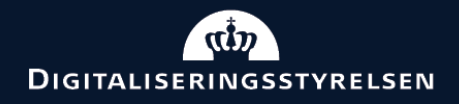

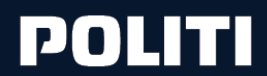

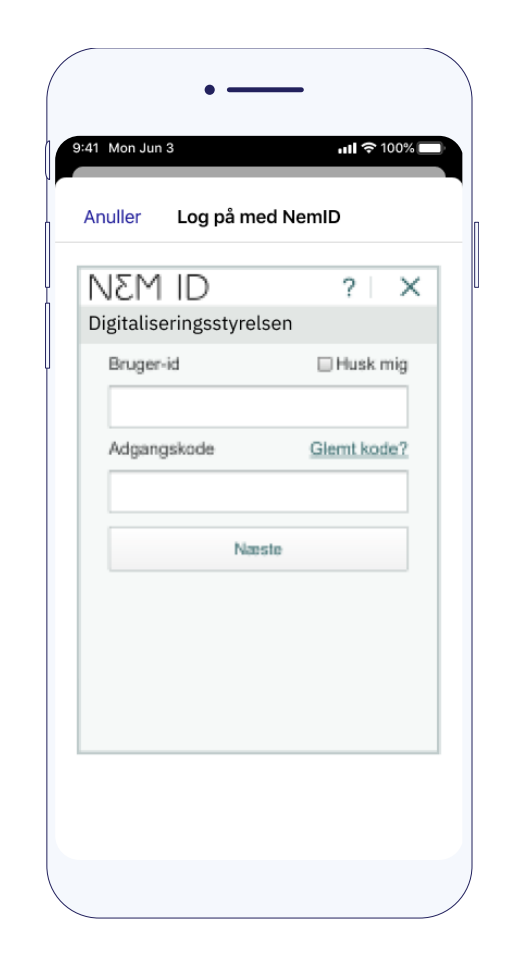

## Trin 4 **Log på med NemID**

Log på med NemID. Du kan logge på med nøglekort eller nøgleapp som du plejer.

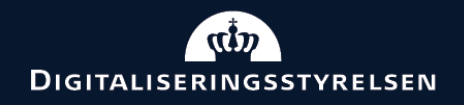

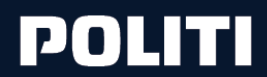

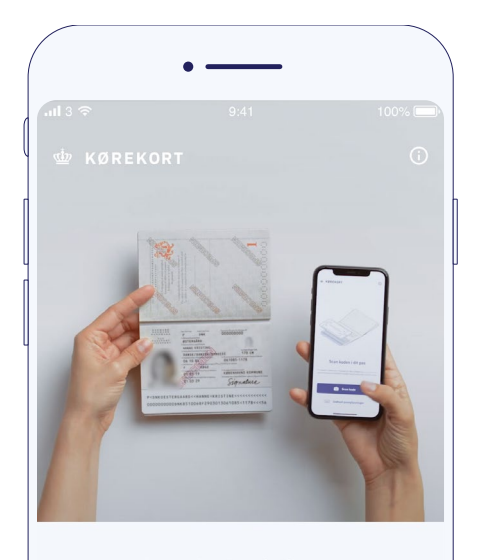

Scan koden i dit pas

P<DNKEFTERNAVN>>FORNAVN<MELLEMNAVN<<<<<< <<<<<<<66753335464DNK68997646<2467<<<<24

#### Skan kode

Indtast pasoplysninger

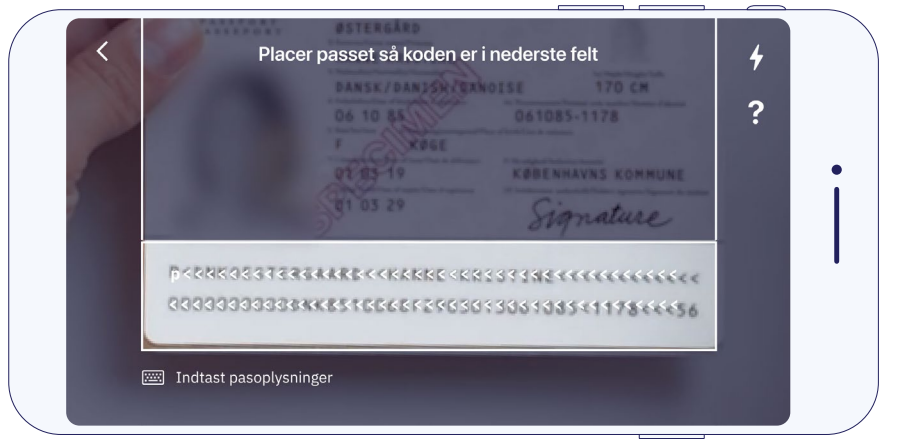

#### Trin 5 **Scan koden i dit pas**

Du skal nu bruge dit pas. Tryk på "scan kode". Herefter skal du åbne passet og scanne koden nederst på fotosiden i passet. Brug telefonens kamera som vist på billedet til venstre.

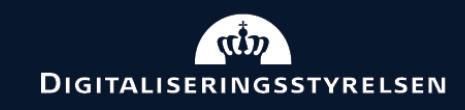

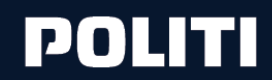

#### Trin 5 **Følg trin for at scanne paskode**

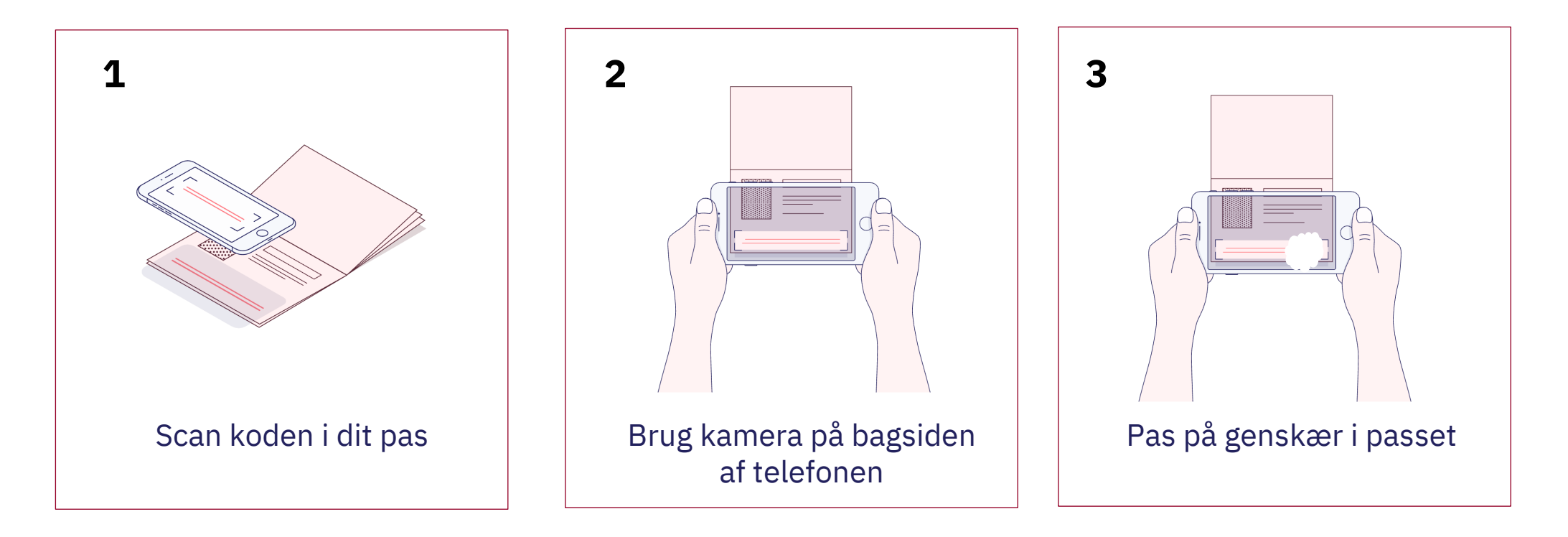

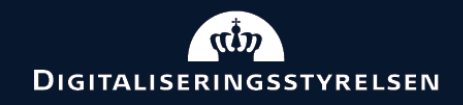

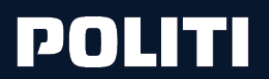

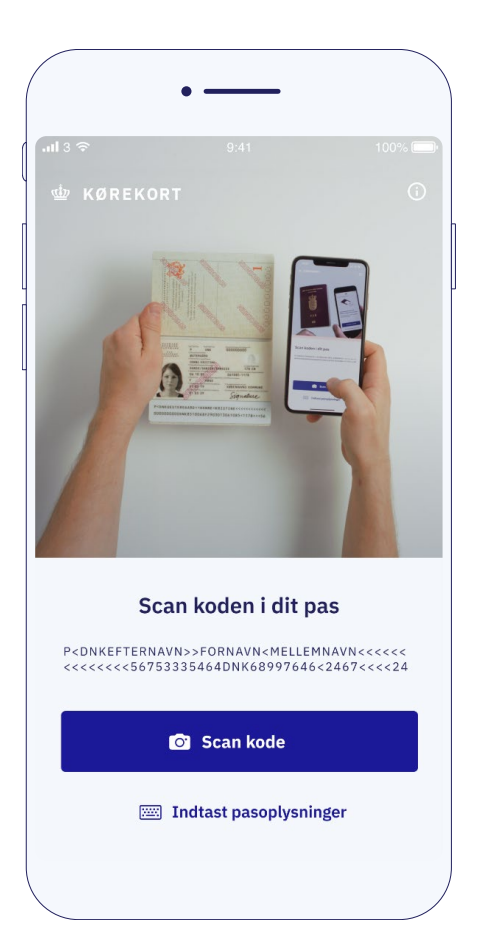

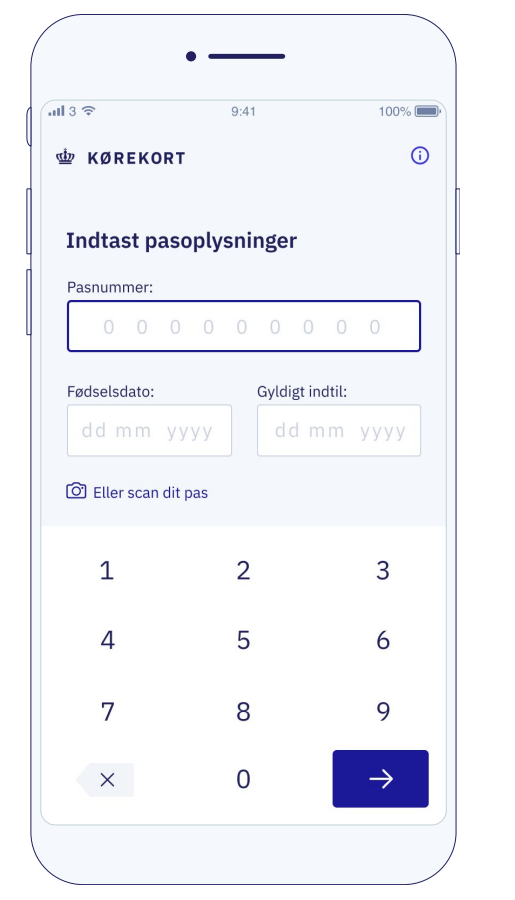

## Trin 6 **Scan koden i dit pas**

Kan du ikke scanne - Indtast i stedet pasoplysninger

Hvis u oplever problemer med at scanne koden i passet kan du indtaste koden manuelt. Tryk på "indtast pasoplysninger".

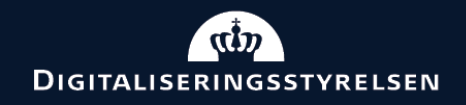

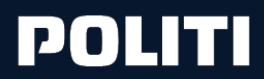

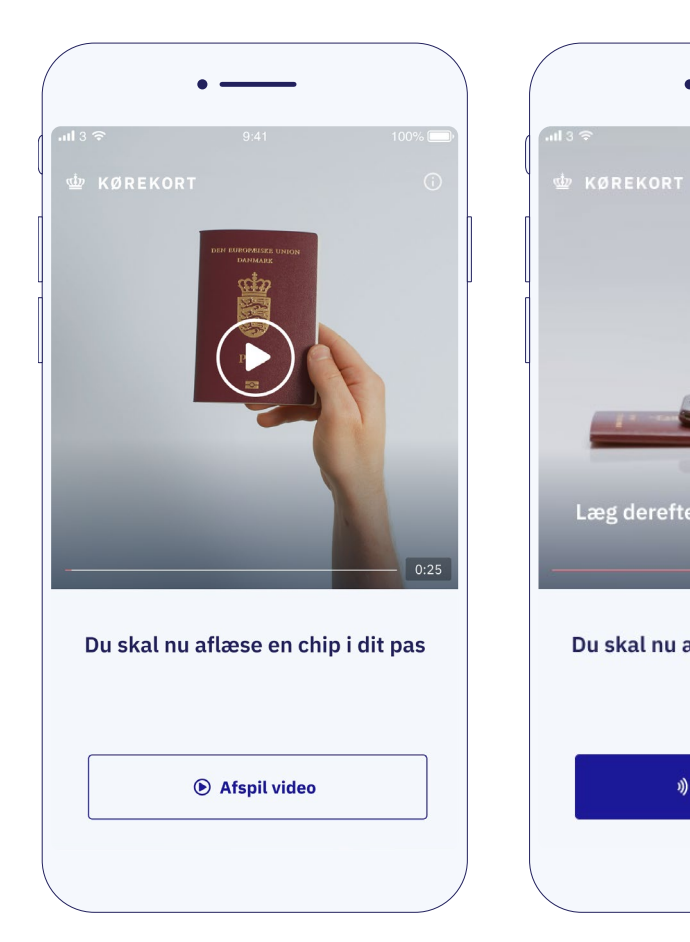

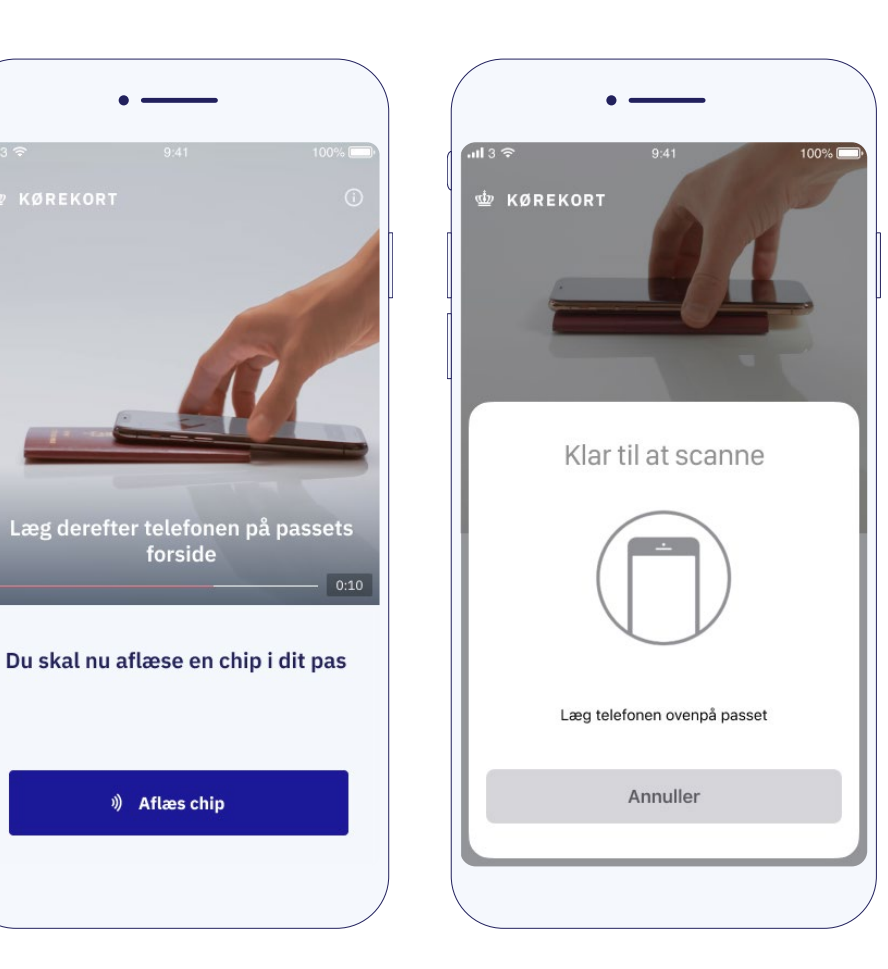

# Trin 7 - iPhone **Aflæs chip i dit pas for at hente pasbillede**

Se videoen i appen og følg den. Den guider dig igennem scanningen af passet. Aflæs passets chip ved at lægge din telefon på forsiden af dit pas. Toppen af din telefon skal ligge midt på passet. Se tringuide herefter

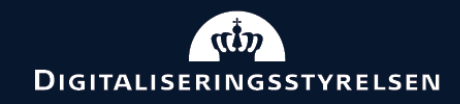

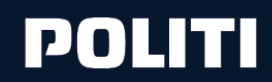

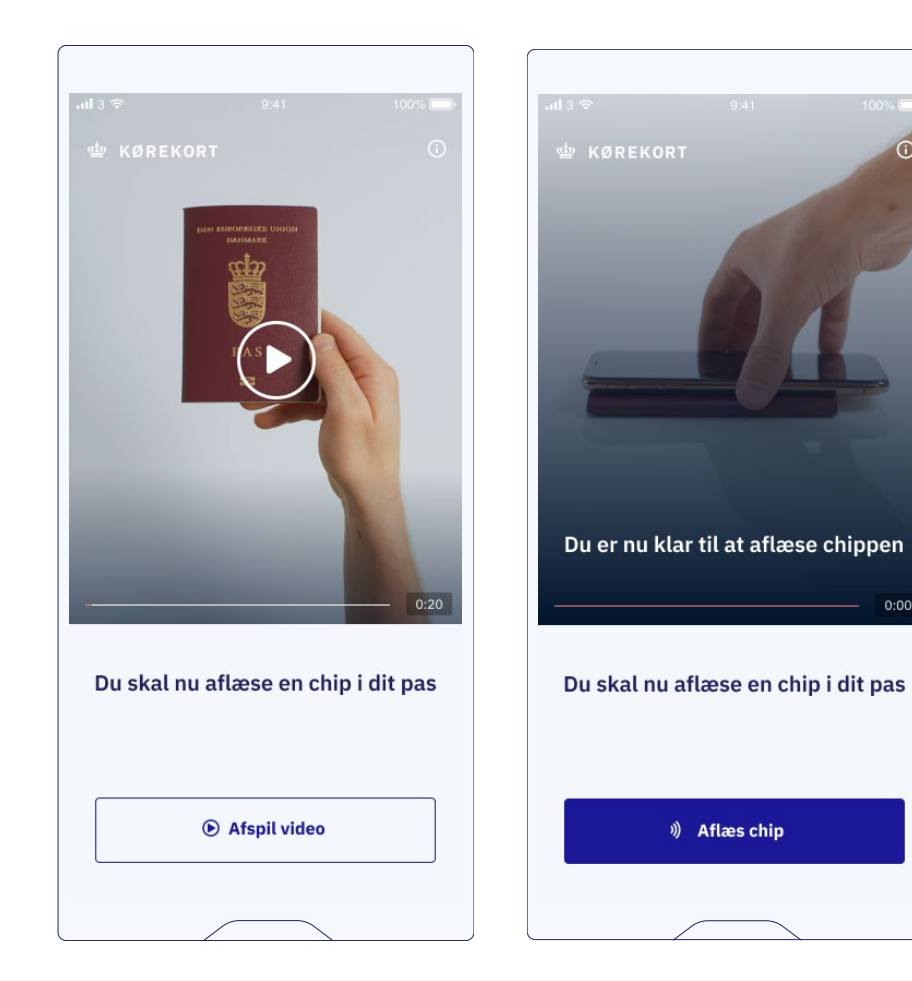

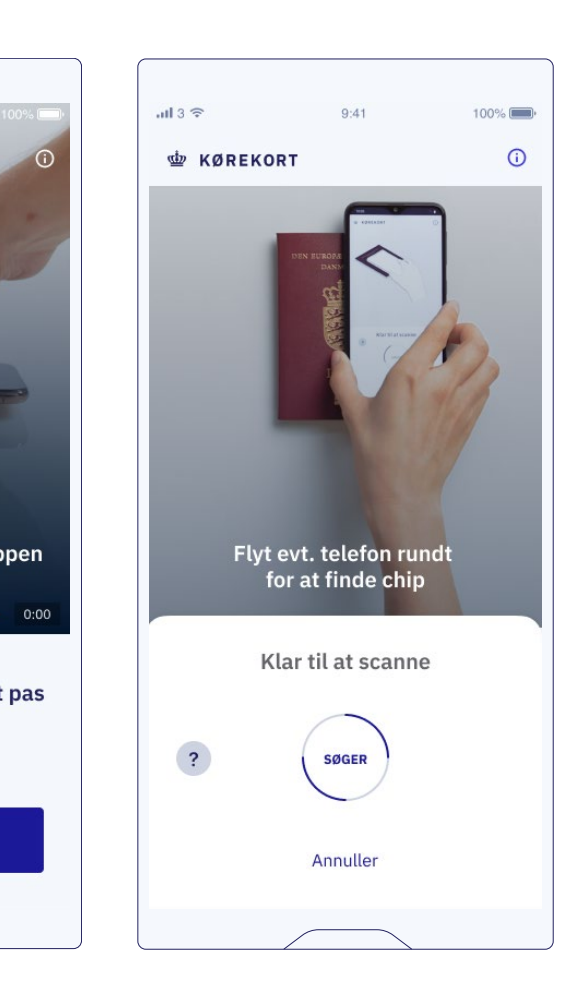

# Trin 7 - Android **Aflæs chip i dit pas for at hente pasbillede**

Se videoen i appen og følg den. Den guider dig igennem scanningen af passet. Bruger du en Android -baseret telefon skal du flytte din telefon, holde en stille og derefter flytte den igen, indtil telefonens aflæser "fanger" passets chip. (du vil mærke en vibration). Se tringuide herefter

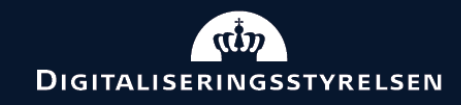

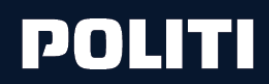

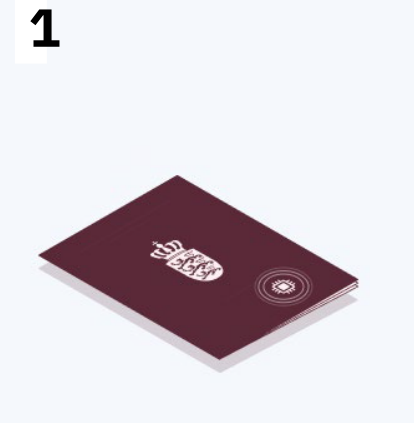

Du skal nu aflæse en chip i dit pas

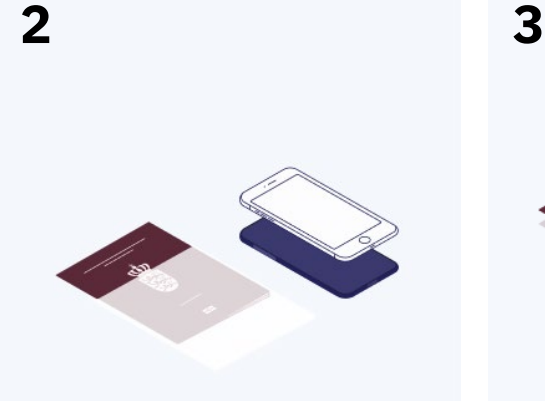

**Fjern omslag på pas og telefon**

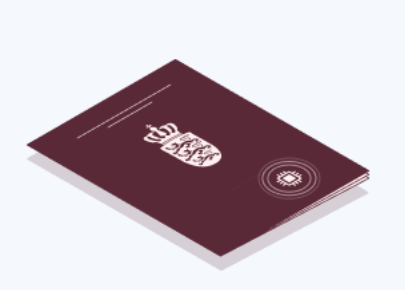

Luk passet og læg det med forsiden opad

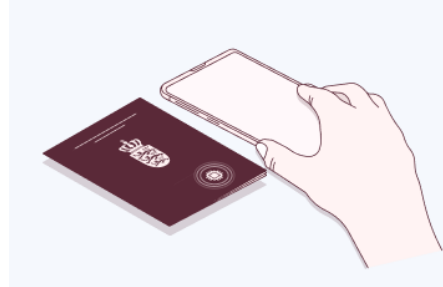

**4 5**

**Læg telefonen på passets forside**

๑

#### **Telefonen skal ligge med toppen af telefonen midt på passet**

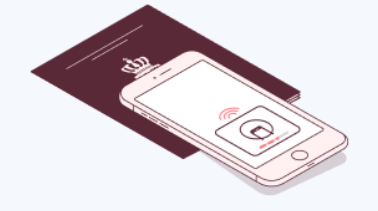

iPhone: **Følg steps for at** 

# **aflæse chip**

Aflæs nu chip

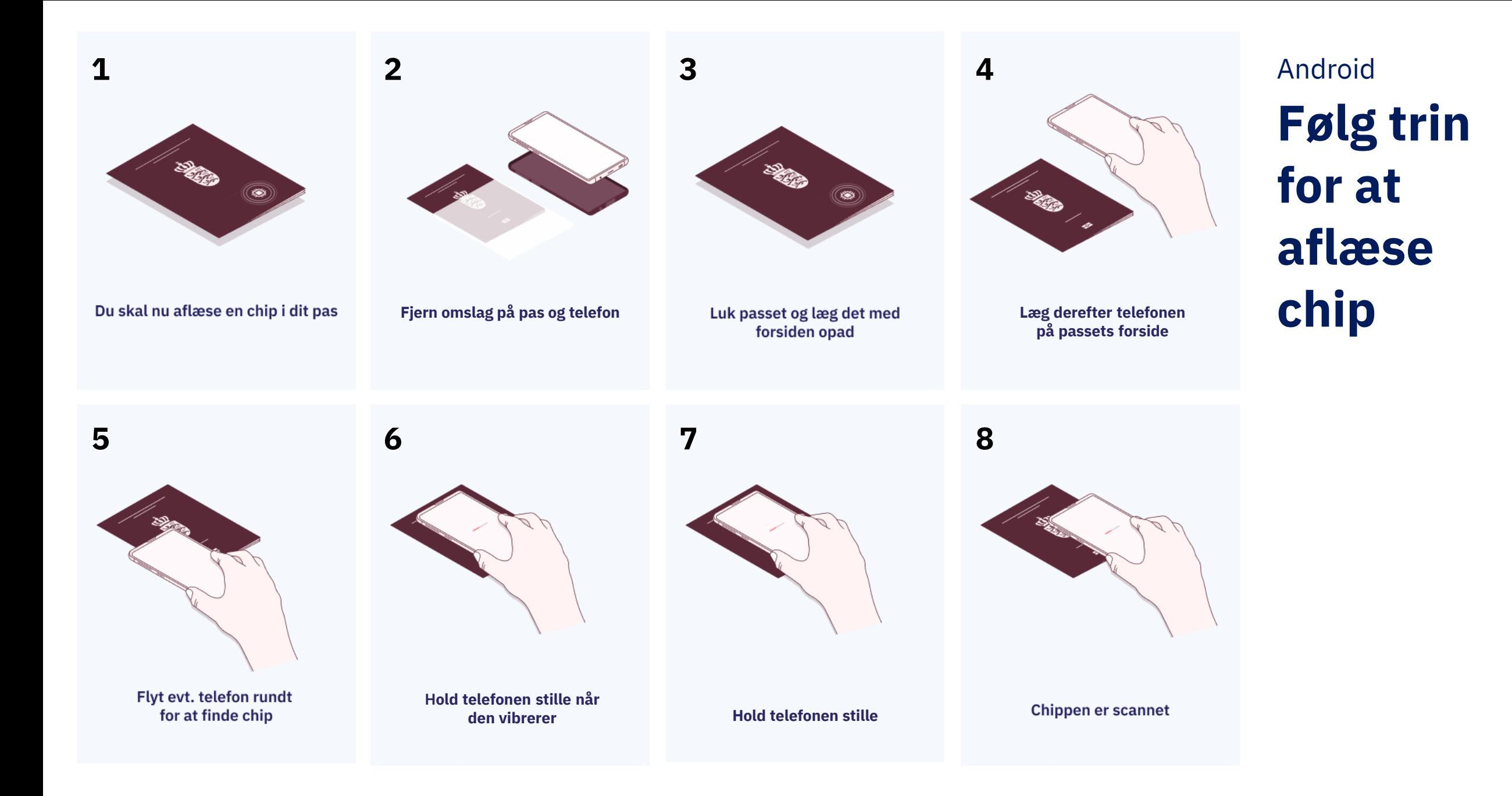

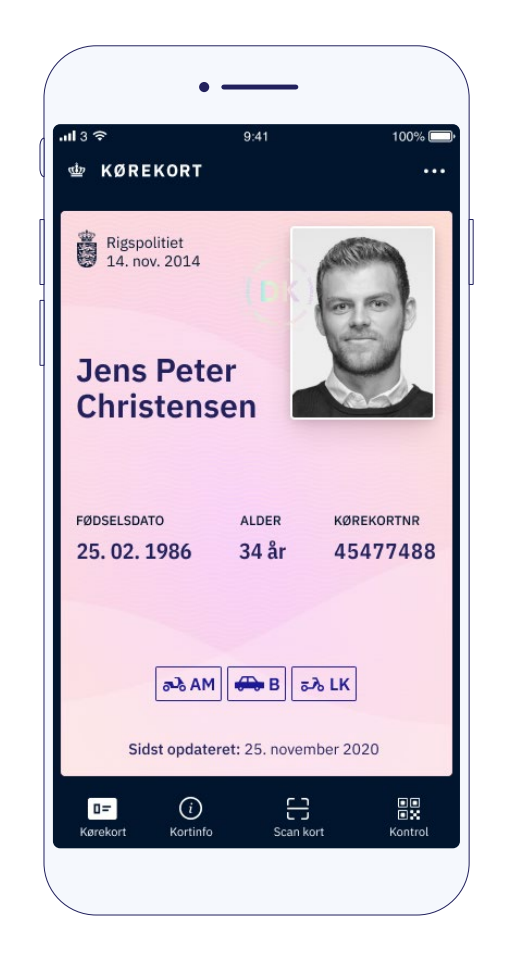

# **Tillykke med din nye kørekort-app**

Du er nu klar til at bruge Kørekort-appen!

Find yderligere vejledning til brug af appen her: **<borger.dk/koerekort-app>**

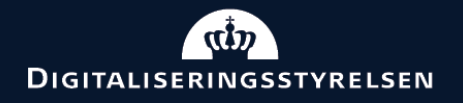

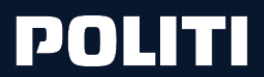

# **Brug af Kørekort-appen**

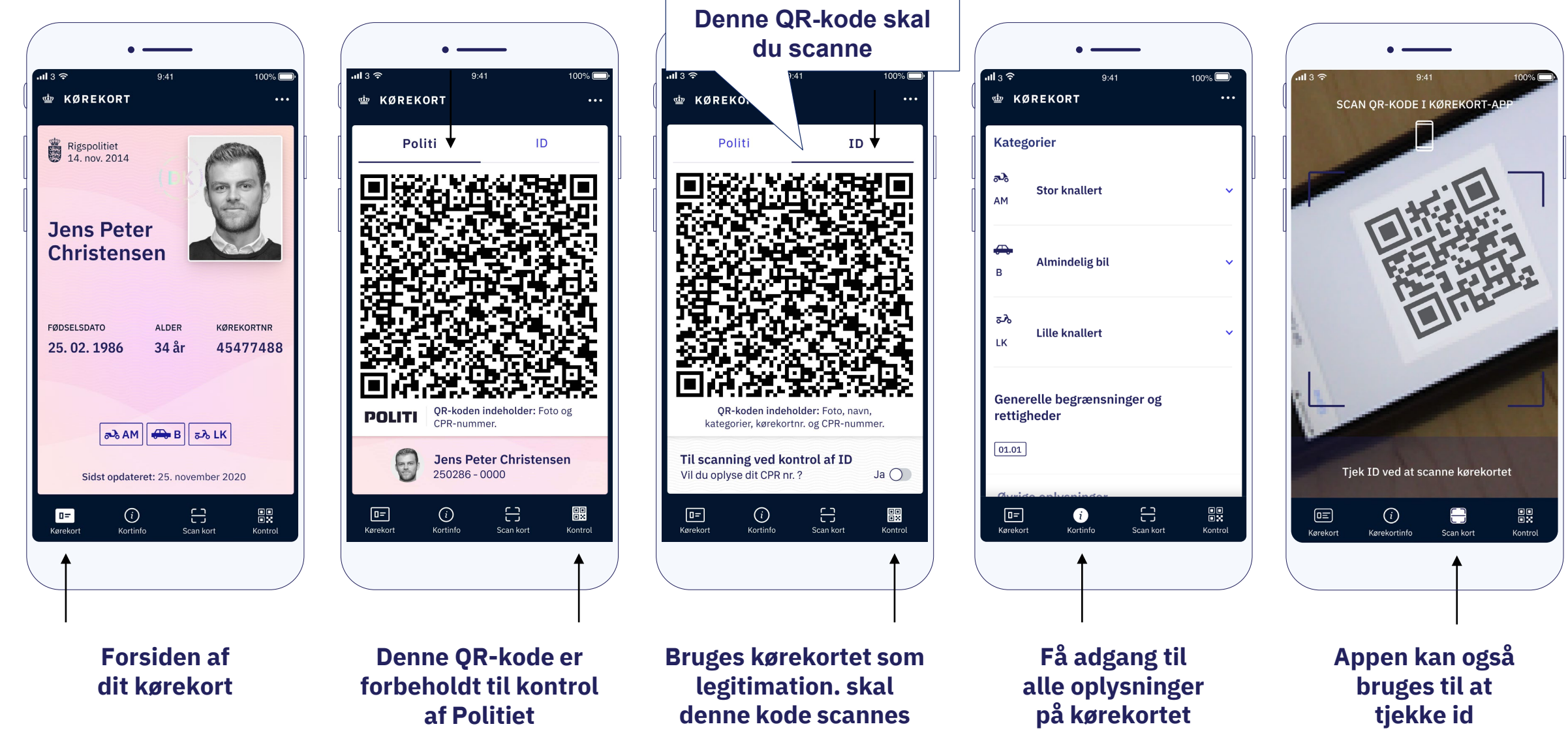